**Министерство науки и высшего образования Российской Федерации**

**Федеральное государственное бюджетное образовательное учреждение высшего образования Санкт-Петербургский горный университет**

**Кафедра автоматизации технологических процессов и производств**

# **ТЕОРИЯ АВТОМАТИЧЕСКОГО УПРАВЛЕНИЯ**

**АНАЛИЗ ЛИНЕЙНЫХ СИСТЕМ**

*Методические указания к лабораторным работам для студентов бакалавриата направления 15.03.04* 

> **САНКТ-ПЕТЕРБУРГ 2019**

УДК 681.5.011 (073)

**ТЕОРИЯ АВТОМАТИЧЕСКОГО УПРАВЛЕНИЯ. Анализ линейных систем**: Методические указания к лабораторным работам/ Санкт-Петербургский горный университет. Сост.: *О.К. Мансурова, А.А. Кульчицкий*. СПб, 2019. 32 с.

Тематика представленных лабораторных работ направлена на закрепление теоретических знаний и приобретение практических навыков анализа линейных систем управления.

Предназначены для студентов бакалавриата направления 15.03.04 «Автоматизация технологических процессов и производств».

Научный редактор проф. *В.Ю. Бажин*

Рецензент проф. *В.В. Григорьев* (Санкт-Петербургский национальный исследовательский университет информационных технологий, механики и оптики)

> Санкт-Петербургский горный университет, 2019

## **Общие указания к проведению лабораторных работ**

Перед тем как приступить к выполнению заданий студент обязан пройти инструктаж у преподавателя. На лабораторных занятиях студенту, во избежание порчи робототехнических наборов, следует строго руководствоваться прилагаемыми методическими указаниями.

К работе в лабораториях допускаются лица, знающие инструкцию по технике безопасности, после соответствующей отметки в специальном журнале.

При выполнении лабораторных работ предполагается индивидуализация обучения по принципу «каждому студенту (группе студентов) свой вариант задания». Поэтому в лабораторных работах предусмотрены варианты индивидуальных заданий. По своему усмотрению преподаватель может комбинировать задания, упрощая или усложняя задание на лабораторную работу в зависимости от подготовки обучаемого.

### **Порядок проведения лабораторных занятий**

1. Студент должен ознакомиться с описанием соответствующей лабораторной работы и установить, в чем состоят основная цель и задачи работы.

2. Внимательно изучить теоретические положения по выполняемому заданию. Помимо сведений, приводящихся в методических указаниях, теоретическую часть, относящуюся к выполняемой лабораторной работе, необходимо освоить, опираясь на лекционный курс и литературные источники.

3. При выполнении задания лабораторной работы необходимо сначала составить алгоритм действий, и только потом реализовывать его в программной среде.

4. Составить отчет о результате действия программы и написать выводы по проведенной работе.

#### Работа 1

### Исслелование свойств типовых динамических звеньев

#### 1. Цель работы

Приобретение практических навыков исследования САУ и их элементов, модель которых представлена в виде типовых динамических звеньев

#### 2. Основные теоретические положения

большая часть научной и учебно-В настоящее время методической литературы, посвященной теории автоматического управления, используют классические методы передаточных функций и частотного анализа. Основными достоинствами этих методов являются: простота проведения анализа; простота и наглядность решения задач синтеза корректирующих устройств одноконтурных и сводимых к одноконтурным систем и др. Метод передаточных функций, структурных схем и, тесно связанные с ним частотные методы, на сегодняшний день являются одними из основных инженерных методов проектирования со сложившейся идеологией. В ряде случаев эти методы позволяют решать задачу на формальном уровне, что позволяет использовать их для построения алгоритмов анализа и синтеза в рамках САПР.

Простейшими элементами структурных схем являются типовые линамические звенья. Известно, что математическую модель линейной системы любой сложности можно представить совокупностью типовых динамических звеньев, соединенных между собой тем или иным способом. Знание свойств отдельных звеньев (реальных элементов системы) позволяет понять механизм взаимодействия их при объединении в систему.

При исследовании во временной области важную роль играет теорема о предельных значениях, позволяющая определить начальное и конечное значение переменной на выходе исследуемой системы. Согласно теореме начальное значение определяется из следующего соотношения:

$$
\lim X(t) = X(0) = \lim pW(p)U(p)
$$

 $t\rightarrow 0$  $p \rightarrow \infty$ 

 $\overline{\phantom{a}}$ 

где р - оператор Лапласа, W(р) - передаточная функция системы, U(p) - изображение Лапласа входного воздействия. В частном случае для входного воздействия типа единичной функции  $U(t) = 1(t)$ .  $U(p) = \frac{1}{p}$ . Torga  $\frac{X(0) = \lim W(p)}{p \to \infty}$ .

Для нахождения установившегося значения переменной на выходе при единичном входном воздействии используется следуюшее соотношение:

$$
X_{ycm}(t) = \lim_{x \to 0} X(t) = X(\infty) = \lim_{x \to 0} W(p)
$$
  

$$
t \to \infty \quad p \to 0
$$

При проведении работы следует помнить, что по умолчанию время переходного процесса определяется по последнему входу регулируемой величины в 5%-ую зону 0.95...1.05 от  $X_{vcm}(t)$  и последующему не покиданию ее.

#### 3. Методика выполнения работы

При изучении свойств типовых звеньев ограничимся звеньпредставленными на рис. 1. Для всех звеньев найти ями.  $X_{\text{max}}(0), X_{\text{max}}(\infty)$ , используя теорему о предельных значениях.

Открыть программу «SimulationInTechnic», в дальнейшем используется аббревиатура «SimInTech». Она является средой динамического моделирования технических систем. Ярлык «SimInTech» имеет вид:

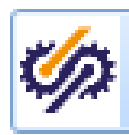

В меню выбрать «Файл» -> «Открыть» -> «Лабораторная работа №1».

1) Подписать имена всех блоков: навести мышь на блок и двойным щелчком мыши вызвать поле для ввода имени блока.

2) Двойным щелчком левой клавишей мыши по изображению ключей К1... К7 замкнуть их, а ключи К20 и К21 разомкнуть.

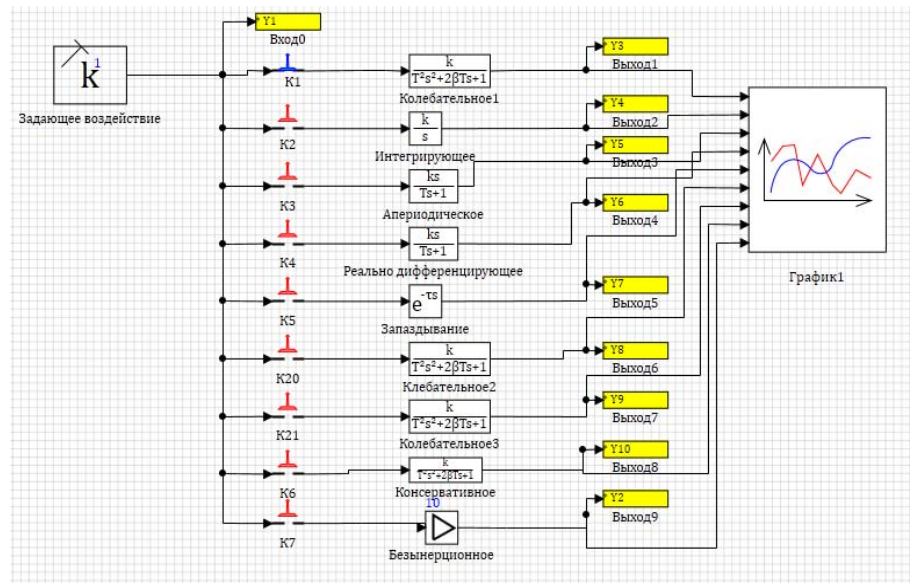

Рис. 1 Схема исследования свойств типовых звеньев

3) Двойным щелчком левой клавишей мыши по изображению динамических звеньев открыть диалоговое окно для установки их параметров. Установить следующие параметры: «Колебательное1»  $K = 10, T = 0.1, \xi = 0.5(K -$ коэффициент усиления,  $T -$ постоянная времени,  $\xi$ - коэффициент демпфирования); «Интегрирующее»  $K = 10$ ; «Апериодическое»  $K = 10$ ,  $T = 0.1$ , «Реальное дифференцирующее»  $K = 1$ ,  $T = 0.1$ , «Запаздывание»  $\tau = 0.7$ , «Консервативное» К=10, Т=0,1,  $\xi$ =0, «Безынерционное» К=5.

4) Нажать кнопку **«**«Параметры расчета». В открывшемся диалоговом окне выбрать метод интегрирования «Адаптивный 2», установить конечное время расчета $t_u = 5$ , максимальный и минимальный интегрирования  $h_{\text{max}} = 0.01$ ,  $h_{\text{min}} = 1\mathring{a} - 10$ , масштаб – ось шаг  $X_{\text{max}}=5$ , ось  $Y_{\text{max}}=15$ , точность 0,01.Закрыть диалоговое окно с сохранением введенных данных нажатием кнопки «Ок». Нажать кноп- $KY \ll \Pi yCK$ 

5) Двойным щелчком по блоку «График1» открыть окно вывода графиков переходных процессов исследуемых звеньев.

В одном из текстовых редакторов организовать файл для хранения данных, полученных в процессе выполнения лабораторных работ. В качестве имени файла использовать собственную фамилию. Для переноса данных в файл на полученном графике щелкнуть правой кнопкой мыши и выбрать опцию «Копировать», а затем «Вставить» в файл.

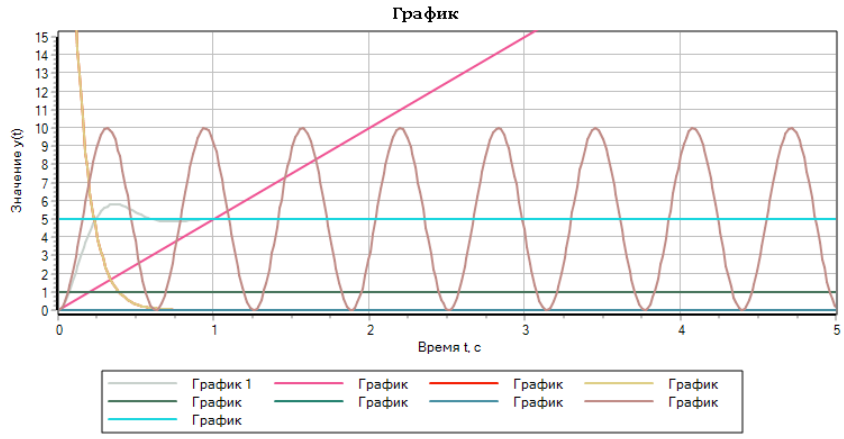

Рис. 2. Графики переходных процессов

Определить (рис. 2) какому звену соответствует каждый переходный процесс.

6) Данные по этому пункту в файл не помещать. Оставляя только один замкнутый ключ из К1,..., К7, последовательно проверить, верно ли представлены ответы в п. 5.

7) Последовательно замыкая ключи К1,..., К7, снять переходный процесс для каждого рассмотренного ранее звена и произвести анализ линамических свойств:

а) нажать кнопку «Пуск» График переходного процесса для исследуемого звена поместить в файл (см.  $\Pi$  5):

б) в палитре компонентов выбрать вкладку «Исследования», «Построение частотных характеристик» для проведения частотного анализа; соединить вход исследуемого звена с портом «In», а выход – с

 $A(w)$  $BxO\pi$  $\frac{1}{2}$  портом «Out»  $\frac{1}{2}$   $\frac{1}{2}$ 

Повторным нажатием на блок «Построение частотных характеристик» правой кнопкой мыши вызвать меню и выбрать: «Свойства объекта» ->«Свойства» ->«Типы характеристик» -> столбец «Значение» -> «Выбор объектов из списка» ->добавить в «Приемник» выводимые характеристики «ЛАХ», «ФЧХ», «Годограф Найквиста» исследуемого звена. Вокне появятся названия характеристик «ЛАХ», «ФЧХ» и «Годограф Найквиста» ->установить минимальную частоту 0,001 с<sup>-1</sup> и максимальную частоту 1000 с<sup>-1</sup> -> «ОК».

Двойным щелчком открыть блок «Построение частотных характеристик»; в диалоговом окне «Частотные характеристики» правой кнопкой мыши вызвать меню и задать размеры рабочего окна (например, 800х600). Далее нажатием правой кнопки мыши по диалоговому окну «Частотные характеристики» выбрать «Свойства». В появившемся окне задать свойства графиков: название графика «АЧХ», «Многошкальный режим», названия осей X, Y – «lg( $\omega$ ),  $c^{-1}$ » и «L(w), dB» соответственно, «Функция шкалы» для X – lg(ω), а дляY - 20lg(K) (dB). Нажать кнопку «Инициализация», «Пуск».

Повторить процедуру для каждого звена. В отчете представить переходные процессы, ЛАХ и ЛФХ, так же как на рис. 3. и годограф Найквиста.

Замкнуть ключи К1, К20, К21, Ключи К2…К7 разомкнуть. Установить в звене «Колебательное2» *К=10, ξ=0.7,Т=0.1,* «Колебательное3» *К=10, ξ=0.1,Т=0.1*. Установить время интегрирования *tи=5с*. Блок векторизован, что означает наличие возможности построения характеристик нескольких систем, использующих один и тот же входной сигнал. Формировать вектор сигналов для порта

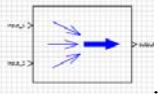

«Выход» можно с помощью блока «Мультиплексор» .

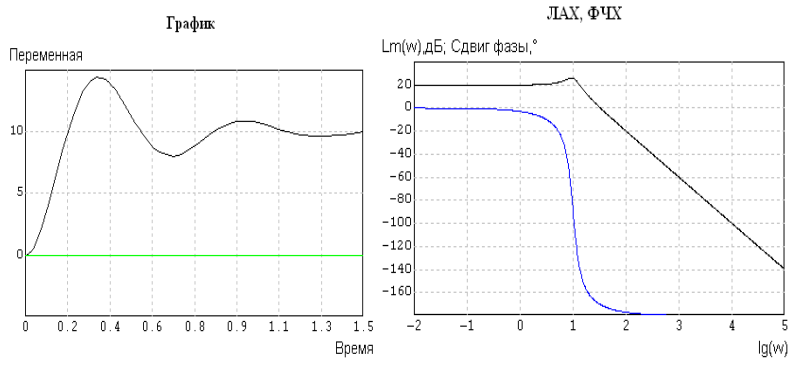

Рис. 3.Переходная и частотные характеристики колебательного звена

Это удобно при проведении сравнительных исследований. На вход мультиплексора подать выходные сигналы звеньев «Колебательное1»,«Колебательное2»,«Колебательное3», а выход мультиплексора соединить с портом «Out» блока «Построение частотных характеристик», а на порт «In» подать входные сигналы исследуемых звеньев, как показано на рис. 4.

В результате требуется получить три переходных процесса для различных звеньев, три ЛАХ, три ФЧХ и три годографа Найквиста в предположении, что данное звено описывает поведение разомкнутого контура системы. При оформлении отчета объяснить, почему переходные процессы и частотные характеристики отличаются друг от друга. Как по виду ЛАХ и ФЧХ определить характер переходного процесса и наоборот. Определить какому звену соответствует каждый переходный процесс, ЛАХ и ФЧХ.

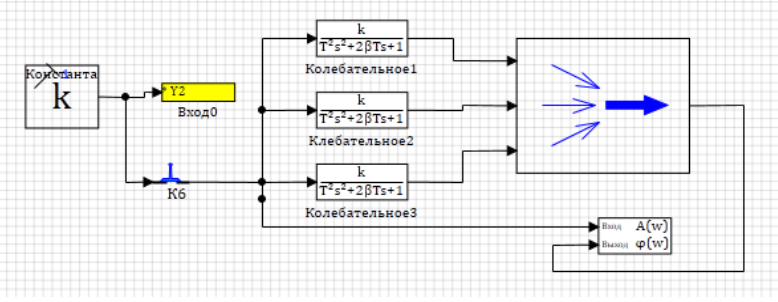

Рис. 4. Схема включения мультиплексора

9) Установить в звене «Колебательное2» *ξ=0.5,Т=0.25* «Колебательное3» *ξ=0.5, Т=0.5*. Представить переходные процессы, ЛАХ и ЛФХ, так же как на рис. 2. При оформлении отчета объяснить, почему переходные процессы и частотные характеристики отличаются друг от друга.

Определить какому звену соответствует каждый переходный процесс, ЛАХ и ЛФХ.

10) Установить в звене «Колебательное1»*К=10,Т=0.5,* «Колебательное2» *Т=0.5, К=100*, «Колебательное3» *К=1, Т=0.5*. Представить переходные процессы, ЛАХ и ФЧХ, так же как на рис. 3. При оформлении отчета объяснить, почему переходные процессы и амплитудные частотные характеристики отличаются друг от друга, а ЛФХ совпадают.

Определить какому звену соответствует каждый переходный процесс, ЛАХ и ФЧХ.

#### *4. Содержание отчета*

- 1. Структурная схема
- 2. Исходные данные для каждого заданного варианта.
- 3. Графики переходных процессов на выходе звеньев, ЛАХ и ЛФХ для всех заданных случаев с ответствующими пояснениями
- 4. Выводы по работе.

#### Pañoma 2

#### Исследование свойств сочетаний типовых звеньев

#### 1. Пель работы

Приобретение практических навыков исследования САУ и их элементов, модель которых представлена в виде соединений типовых динамических звеньев.

#### 2. Основные теоретические положения

Динамика системы, как правило, описывается соединением типовых динамических звеньев, моделирующих поведение взаимосвязанных элементов системы

При проведении лабораторной работы необходимо уяснить, каким образом изменяется динамика системы при включении в структуру тем или иным способом дополнительных звеньев. Такая задача решается, например, при синтезе системы - это задача выбора структуры и параметров корректирующих звеньев.

Следующая задача приближенной оценки структуры и параметров изучаемого объекта по виду переходного процесса либо по экспериментально полученной ЛАХ.

На рис. 5 иллюстрируется оценка величины постоянной времени для объекта с передаточной функцией  $W(p) = K/p(Tp+1)$ . Постоянная времени определяется в идеальном случае (при условии, что переходный процесс закончился) как разность времени точек пересечения процессов на выходе объекта и выходе интегрирующего звена с тем же, что и объект управления.

При последовательном включении апериодических звеньев и приближенном равенстве постоянных времени  $(T_i)$  инерционность системы увеличивается. В ряде случаев при решении практических задач эти звенья заменяют одним звеном при условии, что суммар-

ная сопрягающая частота  $(\omega_{\Sigma} = 1/\sum_{i=1}^{n} T_i)$  значительно больше частоты среза системы, что позволяет при приемлемой точности значи-

тельно упростить решение задачи.

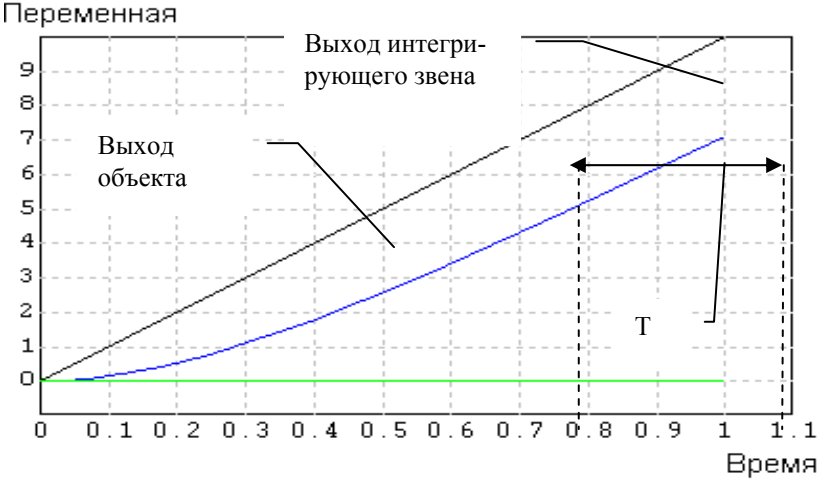

Рис. 5. Оценка величины постоянной времени

Если постоянные времени последовательно включенных звеньев отличаются значительно, то свойства системы практически не изменятся, если звено с малой постоянной времени считать безинерционным (пропорциональным).

Параллельное соединение безинерционного и интегрирующего звеньев позволяет использовать положительные свойства этих звеньев при синтезе САУ (ПИ - пропорционально-интегральный регулятор) с передаточной функцией вида

$$
W(s) = K1 + \frac{K2}{s} = \frac{K1s + K2}{s} = K2 \frac{K1s/K2 + 1}{s} = \beta \frac{\tau s + 1}{\tau s} ,
$$

где Kl- коэффициент передачи безинерционного звена (пропорциональная составляющая), К2- коэффициент передачи интегрирующего звена.

 $\tau = K1/K2$ ;  $\beta = K1$ 

Пропорциональная составляющая обеспечивает ступенчатое изменение сигнала на выходе регулятора при ступенчатом изменении ошибки, что позволяет форсировать движение объекта управления в начальный момент времени. Интегральная составляющая позволяет эффективно бороться с малой медленно меняющейся составляющей ошибки

Как правило. ПИ - регулятор включают в контур управления с целью повышения порядка астатизма системы на единицу, а также для компенсации влияния устройств, обладающих большой инерционностью (больших постоянных времени, последовательное включение ПИ – регулятора и Апериодического2).

Второй вариант компенсации - последовательное соединение интегро - дифференцирующего звена и апериодического.

Введение обратных связей также меняет свойства системы. что в простейшем случае можно проиллюстрировать на примере охвата типовых звеньев жесткой обратной связью.

#### 3. Методика выполнения работы

Схема соединений представлена на рис. 6. Предварительно необходимо найти передаточную функцию в зависимости от типа соединения звеньев. Далее используя теорему о предельных значениях найти начальные и установившиеся  $(X(0)$  и  $X(\infty)$ ) значения переменных на выходах звеньев.

1) Установить следующие параметры звеньев: «Интегрирующее3» «Инт+Ап»  $K = 10$ ,  $T = 0.3$ ; «Апериодическое1»  $K = 10$ ,  $T = 0.1$ «Апериодическое4»  $K = 1$ ,  $T = 0.2$ ; «Интегрирующее1»  $K = 5$ , «Безынерционное»  $K=10$ ; «Интегрирующее2»  $K=1$ , «Безынерционное1»  $K=1$ , «Апериодическое2»  $K=10$ ,  $T=1$ ; «Интегро - дифференцирующее»  $TI=0.3$ ,  $T2=0.4$ , «Апериодическое3»  $K=10$ ,  $T=0.3$ ; «Апериодическое 5»  $\hat{E} = 10$ ,  $\hat{O} = 0.2$  «Интегрирующее 4»  $K=10$ ; «Безынерционное4» (Koc1) и «Безынерционное5» (Koc2) К=1, «Апериодическое6»  $K=5$ , T=1, «Запаздывание»  $\tau=2$ . В «Параметрах расчета» установить время интегрирования 1.

#### Результаты моделирования представлять так, как показано на рис. 2 по каждому из рассматриваемых соединений звень $e_{\mathcal{B}}$

2) Замкнуть ключ K11, разомкнуть K12. Нажать кнопку «Пуск». Вывести на экран графики переходного процесса. Определить по графику постоянную времени, как это показано на рис. 6.

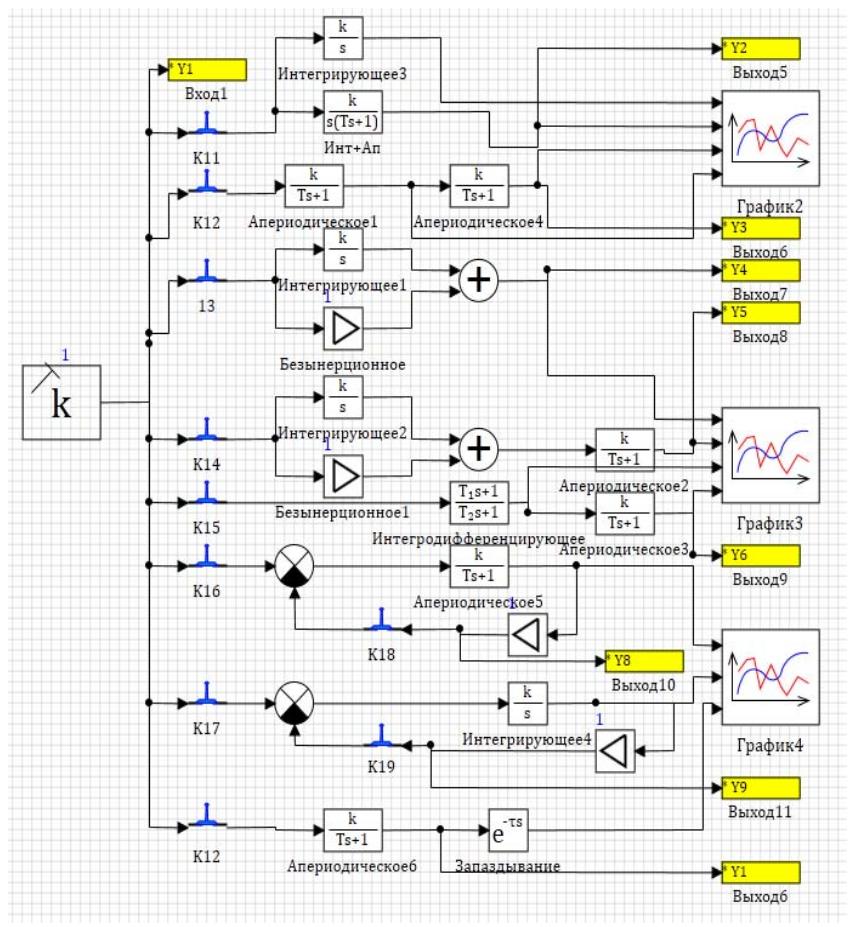

Рис. 6. Соединения типовых звеньев

3) Осуществить расчет ЛАХ,ФЧХ, АФЧХ (годограф Найквиста). На вход мультиплексора подать выходные сигналы звеньев «Интегрирующее3»,«Инт+Ап», а выход мультиплексора соединить с портом «Out» блока «Построение частотных характеристик», а на порт «In» подать входные сигналы исследуемых звеньев, как показано на рис. 7.

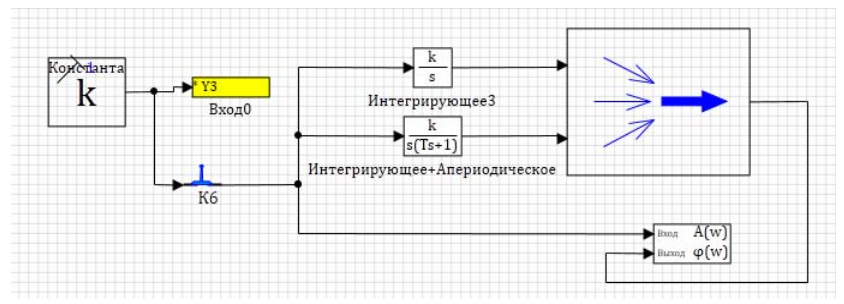

Рис. 7. Схема полачи выходные сигналы звеньев на мультиплексор

Повторным нажатием на блок «Построение частотных характеристик» правой кнопкой мыши вызвать меню и выбрать: «Свойства объекта» -> «Свойства» -> «Типы характеристик» -> столбен «Значение» -> «Выбор объектов из списка» -> лобавить в «Приемник» выводимые характеристики «ЛАХ», «ФЧХ», «Годограф Найквиста» исследуемого звена -> Вокне появятся названия характеристик «ЛАХ», «ФЧХ» и «Годограф Найквиста» -> установить параметры частотного анализа: минимальную частоту 0.001  $c^{-1}$ . максимальную частоту 1000 с<sup>-1</sup>, относительное приращение для Якобиана 0,001, абсолютное приращение для Якобиана - 1Е-6 -> «ОК». В списке портов установить математическую связь, режим порта  $-$  «вход» для In и Out.

Нажатием правой кнопки мыши по диалоговому окну «Частотные характеристики» выбрать «Свойства» и произвести настройку многоканального режима и вывода графиков ЛАХ, ФЧХ, годографа Найквиста по аналогии с пунктом 76 в лабораторной работе №1. Нажать кнопку «Инициализация», «Пуск».

При оформлении отчета пояснить, от чего зависит начальный наклон ЛАХ и начальное значение фазы (при стремлении круговой частоты к нулю). Ответить на вопросы:

- за счет чего изменяется наклон ЛАХ и как связано изменение наклона с параметрами типовых звеньев?
- при каких значениях частот ЛАХ меняет наклон?
- каков процесс на выходе интегрирующего звена при постоянном воздействии на входе?
- определить частоту, при которой ЛАХ меняет наклон;

сравнить начальное и установившееся значения выходного сигнала, полученные в результате моделирования и по теореме о предельных значениях для каждого из звенев.

4) Разомкнуть К11, замкнуть К12. Нажать кнопку «Инициализация», «Пуск». Вывести на экран график переходного процесса.

5) Осуществить расчет ЛАХ, ФЧХ и годограф Найквиста. Замкнуть К7. Нажать кнопку «Инициализация», «Пуск». При оформлении отчета пояснить:

- чем определяется начальный наклон ЛАХ и начальное зна- $\bullet$ чение фазы?
- чему равно начальное значение АФХ при частоте  $\omega$ =0 и конечное значение при частоте ω=∞?

6) Установить постоянную звена «Апериодическое4» Т=10, в «Параметрах

расчета» время интегрирования  $t_{\text{eio}} = 45$ . Вывести на экран график переходного процесса. Определить время переходного процесса. Для этого на графике нажать правую кнопку мыши и выбрать опцию «Список». В раскрывшейся таблице в столбце «График3» найти значение X≈0.95 (это граница 5% - ой зоны), в столбце «Время» в той же строке и будет значение времени равное времени переходного процесса. В комментариях к этому пункту пояснить можно ли при таком соотношении постоянных времени определить время переходного процесса, не прибегая к моделированию.

Выполнить пункт 5. Указать наклоны ЛАХ для всех ее уча-CTKOB.

7) Разомкнуть К12, замкнуть К13. Установить время интегрирования 1.5. Вывести график переходного процесса. Объяснить, какой участок графика переходной функции определяется пропорциональной, а какой интегральной составляющей ПИ - регулятора.

Осуществить расчет ЛАХ, АФХ и годограф Найквиста. При оформлении отчета указать, какие наклоны имеют участки ЛАХ. Ответить на вопросы:

- за счет чего изменяется наклон ЛАХ?
- определить численное значение сопрягающей частоты по ЛAX;

 рассчитать его по исходным данным и сравнить это значение с полученным по ЛАХ.

 8) Разомкнуть К13, замкнуть К14. Вывести график переходного процесса. При оформлении отчета объяснить, почему структура, содержащая инерционные звенья ведет себя как интегрирующее звено.

Осуществить расчет ЛАХ, ФЧХ и годограф Найквиста. Для получения схемы моделирования в данном пункте скопировать элемент «мультиплексор» на свободное поле и подсоединить исследуемое соединение элементов по аналогии и подобию с предыдущими пунктами. Ответить на вопросы:

- почему структура, содержащая инерционные звенья не содержит сопрягающих частот?
- как определяется передаточная функция изодромного звена?

 9) Установить для звена «Апериодическое2»*К=10, Т=10,* время интегрирования 40. Вывести график переходного процесса. При оформлении отчета объяснить, с чем связано изменение переходной функции по сравнению с предыдущим результатом.

Осуществить расчет ЛАХ, ФЧХ и годограф Найквиста. Для получения схемы моделирования в данном пункте скопировать элемент «мультиплексор» на свободное поле и подсоединить исследуемое соединение элементов по аналогии и подобию с предыдущими пунктами. Ответить на вопрос: за счет каких изменений в виде ЛАХ и ФЧХ изменились динамические свойства рассматриваемого соединения звеньев.

 10) Разомкнуть К14, замкнуть К15. Установить время интегрирования 1.5.

Вывести график переходного процесса. Объяснить какой постоянной времени определяется вид переходной функции. Ответить на вопрос: Как определить эту постоянную времени по графику переходной функции?

Осуществить расчет ЛАХ,ФЧХ и годограф Найквиста. Ответить на вопрос: почему ЛАХ структуры, содержащей два апериодических звена, имеет одну сопрягающую частоту?

 11) Установить для интегродифференцирующего*Т1=10.* Вывести график переходного процесса. Ответить на вопрос: почему изменился вид переходной функции?

Осуществить расчет ЛАХ, ФЧХ и годограф Найквиста. Ответить на вопрос: почему в предыдущем случае ЛАХ имела одну сопрягающую частоту, а в рассматриваемом три?

 12) Разомкнуть К15, К18, замкнуть 16. Установить время интегрирования 1.

Вывести график переходного процесса. Определить время переходного процесса, учитывая, что установившееся значение равно 10.

Осуществить расчет ЛАХ, ФЧХ и годограф Найквиста.

 13) Замкнуть ключ 18, этим самым замыкается обратная связь. Рассчитать коэффициент передачи замкнутой системы (*Кзам*). Определить значение нижней границы 5% - ой зоны, которая равна *0.95 Кзам*. Установить время интегрирования 0.2. Вывести график переходного процесса. Определить время переходного процесса. Ответить на вопросы:

- почему в замкнутой системе изменилось время переходного процесса?
- можно ли определить его, не прибегая к моделированию?

Осуществить расчет ЛАХ, ФЧХ и годограф Найквиста. Дать сравнительную оценку ЛАХ разомкнутой и замкнутой систем. Вывести график переходного процесса.

 14) Разомкнуть К16, К19, замкнуть 17. Установить время интегрирования 0.5.

Осуществить расчет ЛАХ, ФЧХ и годограф Найквиста.

 15) Замкнуть ключ 19, этим самым замыкается обратная связь. Рассчитать коэффициент передачи замкнутой системы (*Кзам*). Определить значение нижней границы 5% - ой зоны, которая равна *0.95 Кзам*. Вывести график переходного процесса. Определить время переходного процесса. Ответить на вопросы:

- почему в замкнутой системе характер переходного процесса стал апериодическим?
- можно ли определить время переходного процесса в замкнутой системе, не прибегая к моделированию?

Осуществить расчет ЛАХ, ФЧХ и годограф Найквиста. Дать сравнительную оценку ЛАХ разомкнутой и замкнутой систем.

 16) Разомкнуть К16, К17, К19, замкнуть ключ 20. Нажать кнопку «Инициализация», «Пуск». Вывести на экран график переходного

процесса. Осуществить расчет ЛАХ, ФЧХ и годограф Найквиста. При оформлении отчета пояснить:

- чем определяется начальный наклон ЛАХ и начальное значение фазы?
- чему равно начальное значение АФХ при частоте  $\omega$ =0 и конечное значение при частоте ω=∞?
- как влияет запаздывание на быстродействие процесса?

#### *4. Содержание отчета*

- 1. Структурная схема
- 2. Исходные данные

3. Графики переходных процессов для всех выполненных пунктов, ЛАХ и АФХ для всех заданных случаев с соответствующими пояснениями

4. Выводы по работе.

#### Работа 3

#### Исследование динамики замкнутых систем с последовательной коррекцией

#### 1. Цель работы

Приобретение практических навыков выбора структуры и параметров регулятора при последовательной коррекции по структуре и параметрам нескорректированной системы.

#### 2. Основные теоретические положения

Наибольшее распространение при проектировании САУ получил метод логарифмических частотных характеристик (ЛАХ и ФЧХ). При решении задач этим методом важно знать, каким образом связан вид ЛЧХ (ЛАХ и ФЧХ логарифмических частотных характеристик) и свойства системы, каким образом изменяются ЛЧХ, а соответственно и свойства системы. Например, для придания САУ астатизма используют ПИ и ПИД - регуляторы.

Однако в ряде случаев не требуется построения ЛАХ и ЛФХ системы. Предположим, передаточная функция разомкнутой нескорректированной системы  $(W_{\text{ccon}}(s))$  не обладает астатизмом и содержит одну постоянную времени  $(T_{\text{max}})$ , значительно превышающую остальные. Тогда введение ПИ регулятора делает систему астатической<sup>.</sup>

$$
W_{\text{ckop}}(s) = W_{\text{ckop}}(s) \cdot \beta \frac{\tau s + 1}{s} \quad , \tag{1}
$$

а компенсация влияния инерционного звена осуществляется простым выбором  $\tau = T_{\text{max}}$ .

Если нескорректированная система имеет два звена с большой (относительно остальных) постоянной времени, то для коррекции системы может быть применен ПИД (пропорционально - интегрально - дифференциальный) регулятор. На рис. 9 он представлен параллельным соелинением трех звеньев: реального дифференцирующего, интегрирующего, пропорционального. Передаточная функция регулятора в этом случае будет:

$$
W_{pec}(s) = \frac{K_1 s}{T_p s + 1} + \frac{K_2}{s} + K_3 = \frac{K_1 s^2 + K_2 T_p s + K_2 + K_3 T_p s + K_3 s}{s (T_p s + 1)}
$$
(2)

Здесь и в дальнейшем в этой работе индексы при постоянных времени и коэффициентах передачи будут соответствовать номеру звена на структурной схеме (см. рис.9).

В формуле (2)  $T_p$  вводится для обеспечения технической реализуемости регулятора и выбирается таким образом, чтобы сопрягающая частота  $\omega = I/T_p$  находилась в области малых параметров, то есть была значительно больше частоты среза системы. В силу малости членов, содержащих  $T_p$ , пренебрежем ими, тогда при действительных корнях в числителе получим:

$$
W_{\text{pec}}(s) \cong \frac{K_1 s^2 + K_3 s + K_2}{s(T_p s + 1)} = \frac{K_p(\tau_1 s + 1)(\tau_2 s + 1)}{s(T_p s + 1)},
$$
\n(3)

 $K_n = K_2$ ,  $K_1 = \tau_1 \tau_2 K_2$ ,  $K_2 = (\tau_1 + \tau_2)K$ . где

Настройки регулятора заключаются в нахождении параметров (коэффициенты К1, К2, К3), обеспечивающих заданные значения качества переходных процессов замкнутой системы. То есть в результате синтеза параметров регулятора мы должны получить весовые коэффициенты пропорциональной, дифференциальной и интегральной составляющих закона управления, то есть коэффициенты передачи звеньев в (2), соответствующих этим составляющим.

Рассмотрим часто встречающиеся случаи.

1) Корни характеристического уравнения разомкнутой нескорректированной системы действительные (исходная структурная схема содержит звенья не выше первого порядка). Известно, если ЛАХ системы имеет первую сопрягающую частоту  $\omega_1 \geq 2\omega_c$  ( $\omega_c$  – частота среза) переходный процесс близок к апериодическому с перерегулированием  $\sigma$  < 5 %. Назовем такую ЛАХ желаемой. При синтезе таких систем применяют искусственный прием. Звенья с малыми постоянными времени заменяют одним с постоянной времени равной сумме малых постоянных  $(T_{\Sigma})$ . Такой прием значительно упрощает задачу синтеза и сводит процедуру вычисления параметров регулятора к простым вычислениям по определенным правилам. В результате упрощения, структурная схема системы принимает вид:

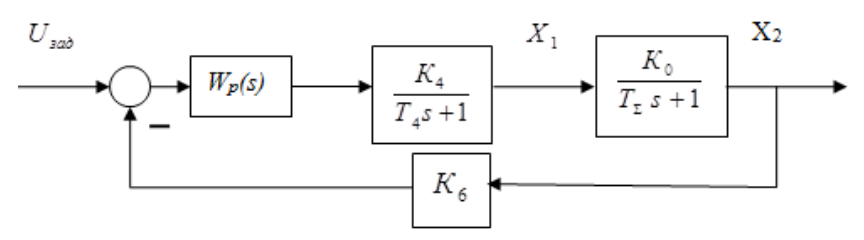

Рис. 8. Упрощенная структурная схема

где  $T_{\text{A}}$ — большая постоянная времени;  $W_{n}(s)$  - передаточная функция регулятора:  $K_0$ — произвеление коэффициентов передачи звеньев с малыми постоянными времени (кроме К6).

Передаточная функция разомкнутой системы с желаемой  $W(p) = \frac{1}{2T_{\infty}S(T_{\infty}S + 1)},$  и равна произведе-ЛАХ должна иметь вид:

нию передаточных функций всех звеньев системы, включая регулятор.

$$
W_p(s) = \frac{K_4}{T_4 s + 1} \frac{K_5}{T_2 s + 1} K_6 = \frac{1}{2T_2 s (T_2 s + 1)}(4)
$$

Нетрудно показать, что  $W_p(p) = \frac{T_4}{2T_K K_K K_E} \frac{T_4 s + 1}{T_s} = \beta \frac{\tau s + 1}{\tau s}$ 

Где

$$
\tau = T_4, \qquad \beta = \frac{T_4}{2T_\Sigma K_4 K_5 K_6} \tag{5}
$$

При настройке регулятора используются только пропорциональная  $(K_3)$  и интегральная  $K_2/s$ , где  $K3 = \beta$ ,  $K2 = \beta/\tau$ .

2) В случае двух больших постоянных времени для коррекции системы целесообразно использовать ПИД - регулятор:

$$
W_{pec}(s) \cong \frac{K_1 s^2 + K_3 s + K_2}{s(T_p s + 1)} = \frac{K_p(\tau_1 s + 1)(\tau_2 s + 1)}{s(T_p s + 1)}
$$

Параметры выбираются так, чтобы  $\tau_1, \tau_2$  были равны максимальным постоянным времени нескорректированной системы, тогда

$$
K_p = K_2 = \beta = \frac{1}{2T_\Sigma K_0},
$$

где  $K_0$  – коэффициент передачи разомкнутой нескорректированной системы. Для системы, структурная схема которой приведена на рис. 7, такими постоянными, в подавляющем большинстве случаев, являются постоянные времени звеньев 4, 5 (при условии, что  $\xi \ge 1$ ). Обозначим корни знаменателя звена 4 как  $p_1=1/T_1$ ,  $p_2=1/T_2$  тогла возможны следующие случаи:

1) звено 4 содержит две больших, звено 5 малую, то есть  $T_1$  и Т<sub>2</sub>>>Т5.

Настройки регулятора выбираются следующим образом:

- для всех вариантов;  $\tau_1 = T_1$ ,  $\tau_2 = T_2$ ;  $T_{\Sigma} = T_5 + T_6 + T_p$ 

2)  $T_1$   $\pi$   $T_5 >> T_2$ ;  $\tau_1 = T_1$ ,  $\tau_2 = T_5$ ;  $T_2 = T_2 + T_6 + T_p$ .

3)  $T_2 u T_5 >> T_2 \tau_1 = T_2$ ,  $\tau_2 = T_5$ ;  $T_5 = T_1 + T_6 + T_n$ .

Для 1), 2), 3) параметры регулятора:  $K_2 = \beta$ ,  $K_1 = \tau_1 \tau_2 \beta$ ,  $K_3 = (\tau_1 + \tau_2)\beta$ 4) Для случая  $\xi$  < 1 и звена 4 с малой постоянной времени необходимо использовать ПИ - регулятор.

Из за отличия исходной структурной схемы от расчетной (замена звеньев с малыми постоянными времени одним звеном), перерегулирование может превышать 5%. Поэтому данная метолика расчета настроек используется для предварительного определения значений параметров регулятора с дальнейшим уточнением их методом моделирования.

#### 3. Методика выполнения работы

Открыть программу SimInTech, выбрав «Файл»  $\rightarrow$  «Открыть»  $\rightarrow$  «Лабораторная работа №3».

Варианты исходных данных приведены в таблице 1. Коэффициент передачи звена обратной связи во всех вариантах принять равным 0.1.

Варианты исходных данных задаются преподавателем. При моделировании динамики системы ключ К4 должен быть замкнут (замкнутая система), а при расчете ЛАХ и ФЧХ разомкнут (разомкнутая система).

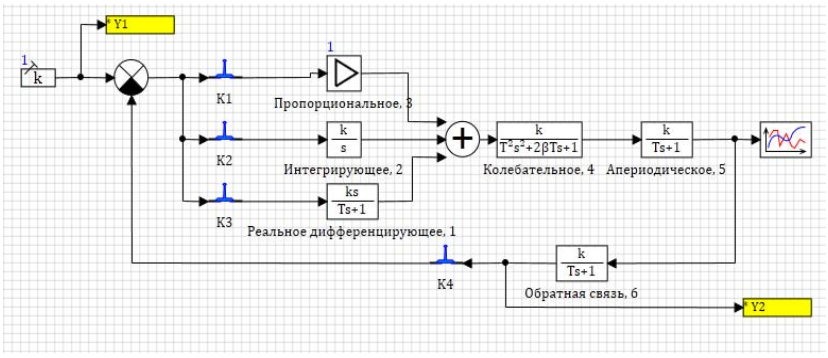

Рис. 9. Замкнутая система с последовательной коррекцией

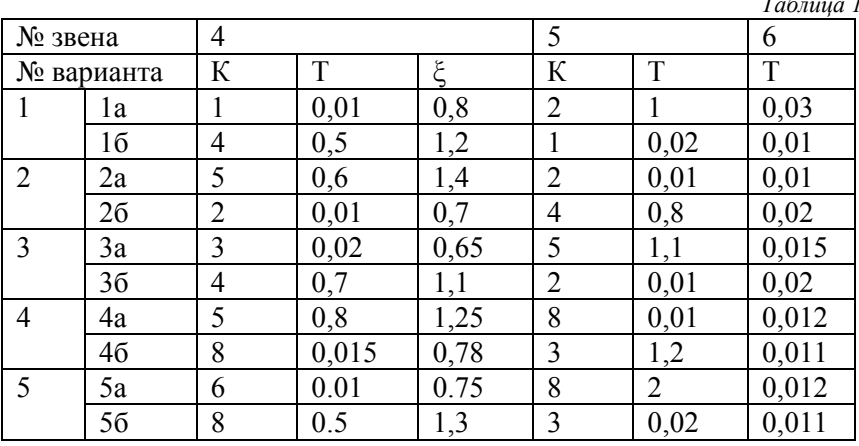

Для всех вариантов исходных данных выполнить:

1) Для  $\xi > 1$  вычислить постоянные времени  $T_1 = 1/p_1$ ,  $T_2 = 1/T_2$  $(p_{1,2} - \kappa$ орни знаменателя звена 4.

2) Выбрать вид регулятора, рассчитать его параметры (3)...(7). При составлении отчета привести обоснование структуры регулятоpa;

3) Вывести график переходного процесса, определить его параметры для нескорректированной системы и замкнутой системы с коррекцией;

4) Осуществить расчет ЛАХ и ФЧХ для нескорректированной системы. Для этого необходимо разомкнуть ключи К2 и К3, а коэффициент передачи в блоке 1 установить равным единице и установить параметры частотного анализа: начальная частота - 1E-5  $c^{-1}$ , конечная частота – 1Е5 с<sup>-1</sup>, приращение для Якобиана: относительное – 1Е-3, а абсолютное – 1Е-6.

5) Осуществить расчет ЛАХ и ФЧХ для системы с учетом регулятора (скорректированная система). Замкнуть ключи К2 и К3 для ПИД – регулятора и К2 для ПИ - регулятора, коэффициент передачи в блоке 3 установить равным расчетному значению.

6) Оценить запасы устойчивости по фазе и по амплитуде в исходной системе и сведенными регуляторами.

#### **4. Содержание отчета**

1. Структурная схема. Исходные данные

2. Графики переходных процессов для системы и ЛАХ для всех заданных случаев с ответствующими пояснениями, например, почему при изменении параметров звеньев изменяется динамика системы. 3. Выводы по работе.

### Работа 4 Оценка устойчивости линейных систем 1. Нель работы

Приобретение практических навыков оценки устойчивости линейных систем при использовании частотных и алгебраических метолов.

#### 2. Основные теоретические положения

Под устойчивостью системы понимают её способность возвращаться в исходное положение - положение равновесия после окончания приложения к системе внешних воздействий.

Известно, что для устойчивости линейной системы необходимо и достаточно, чтобы корни характеристического уравнения системы лежали в левой полуплоскости комплексной плоскости корней, то есть все корни имели бы отрицательные действительные части.

Оценка устойчивости на основе прямого вычисления корней связано с трудностями вычислительного характера. Особенно при наличии кратных или близких по модулю корней. По этой причине для оценки устойчивости используются так называемые критерии устойчивости. Критерии можно разделить на алгебраические и частотные. Для использования алгебраических критериев устойчивости исходной информацией являются коэффициенты характеристического уравнения системы, для частотных - различные частотные характеристики разомкнутого контура системы или замкнутой системы

При проектировании промышленных систем одним из основных методов является метод логарифмических частотных характеристик (ЛЧХ). Методика оценки устойчивости по ЛЧХ следует из критерия Найквиста. Наиболее часто в промышленных системах встречается случай, когда система в разомкнутом состоянии устойчива. Для этого случая критерий устойчивости формулируется следующим образом: «Замкнутая система будет устойчива, если на частоте среза  $\varphi(\omega_c)$  > -180°». Устойчивая система обладает запасами устойчивости по фазе  $\Delta\varphi$  и запас по амплитуде  $\Delta A$  (на рис. 8 вариант I - система устойчива, II - неустойчива).

Для одноконтурных или приведенных к одноконтурным системам устойчивость системы зависит от коэффициента передачи разомкнутой системы. Изменение коэффициента передачи не влияет на фазочастотную характеристику  $\varphi(\omega)$ . В то же время увеличение коэффициента приводит к перемещению ЛАХ параллельно самой себе вверх, что приводит к росту частоты среза. Возрастание частоты среза при неизменной фазе для систем выше второго порядка приводит к снижению запаса устойчивости и в конечном итоге к ее потере.

На рис. 9 представлена структурная схема исследуемой системы. Как известно [1], [2], свойства системы, включая устойчивость, корректируются путем изменения структуры и параметров регулятора. В данной работе попытаемся связать параметры регулятора (а вместе с ними расположение корней на плоскости комплексного переменного) с запасами устойчивости, с динамическими свойствами системы.

На рис.10 приведена иллюстрация влияния изменения коэффициента передачи разомкнутого контура системы (увеличения) на частотные показатели качества (частота среза, запас устойчивости по фазе)

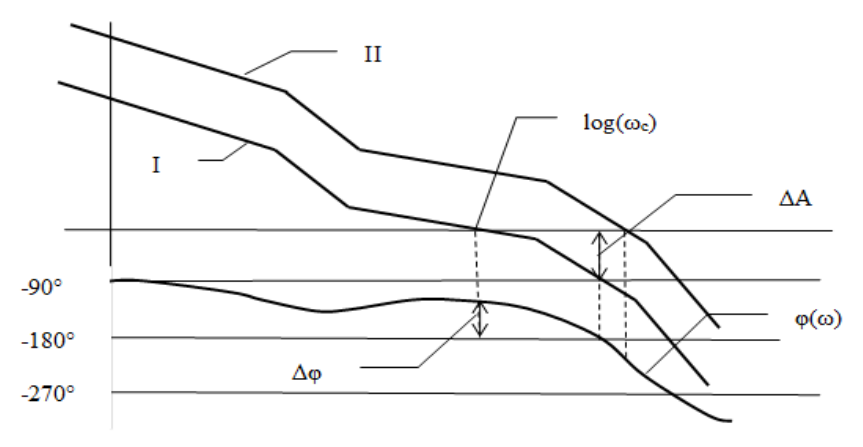

Рис. 10. Оценка устойчивости по ЛЧХ

#### $3.$ Метолика выполнения работы

Открыть программу SimInTech, выбрав «Файл»  $\rightarrow$  «Открыть»  $\rightarrow$  «Лабораторная работа №4».

1) Установить параметры звеньев согласно исходным данным (через «Свойства», либо двойной щелчок по изображению блока. Далее в «Параметры расчета»: метод Рунге - Кутта; максимальный шаг  $h_{\text{max}}=0.001$ ;  $h_{\text{min}}=1e-10$ ; шаг вывода h=0.001; точность  $0.01$ 

2) Осуществить моделирование динамики замкнутой системы. Для этого необходимо нажать кнопку «Инициализация»,

«Пуск», а затем, выполнив двойной щелчок по блоку «Bpeменной график», вывести результат моделирования в виде графика.

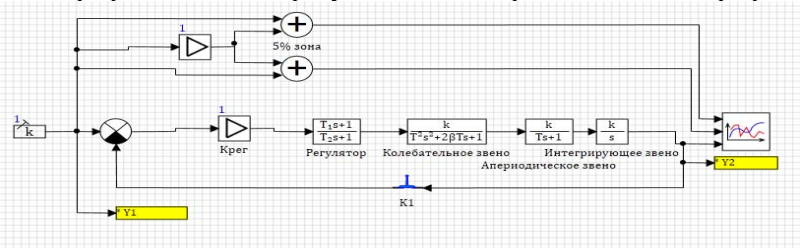

Рис. 11. Структурная схема системы

 $\mathbf{r}$   $\epsilon$   $\mathbf{r}$ 

#### Исходные данные приведены в таблице 2.

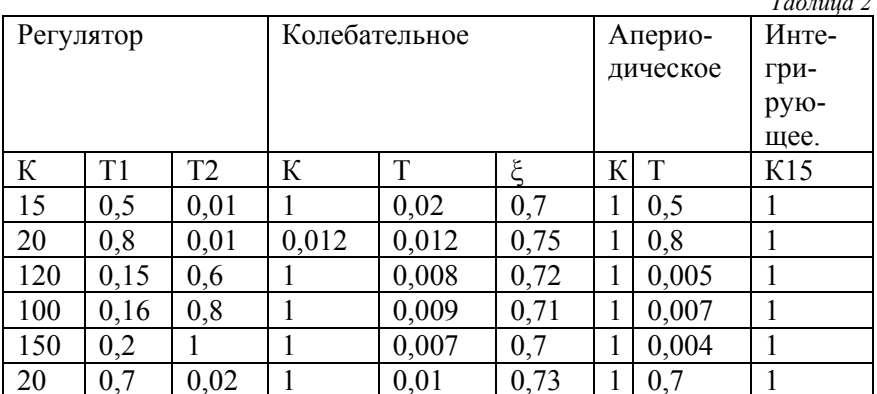

3) Занести параметры переходного процесса в форму 1. Одним из простейших способов их измерения является следующий:

На раскрывшемся графике нажать правую кнопку мыши. В раскрывшемся списке выбрать опцию «Курсор». На графике переходного процесса появятся две линии: вертикальная (стрелка 1-1 рис. 10б) и горизонтальная (стрелка 2-1). Горизонтальную линию необходимо совместить с максимальным значением так, как показано на рис., тогда в правом столбце верхней строке таблицы «Курсор» (рис. 10а стрелка 2-2) получим значение  $X_{\text{max}}$ . Поскольку исследуемая система является астатической и имеет единичную обратную связь, то установившееся значение переменной на входе системы Хуст(t)=X( $\infty$ )=1, тогда перерегулирование будет

 $\sigma$  =(Xmax- XycT)\*100%=(Xmax- 1)\*100%. В приведенном примере  $\sigma = (1.16 - 1) * 100\% = 16\%$ .

Для оценки времени переходного процесса вертикальную линию совместить с точкой последнего входа в 5% зону (стрелка 1-2 рис. 10б). Тогда время переходного процесса будет равно содержимому верхней ячейки второго столбца таблицы «Курсор». В приведенном примере  $t_{\text{nn}}$ = 0.29с.

4) Вычислить корни характеристического уравнения замкнутой системы.

Для этого в палитре компонентов выбрать вкладку «Исследования», «Построение передаточных функций». Соединить вход блока с входом системы, а выход - с выходом соответственно, ввести нули и полюса передаточной функции и, инициализировав расчет, нажать «Пуск».

В окне «Коэффициенты передаточной функции» среди полюсов (корней характеристического уравнения) выбрать корень с максимальной действительной частью  $(\alpha_{\text{max}})$  и занести его в форму 1. Закрыть окно «Коэффициенты передаточной функции».

5) Определить запасы устойчивости по фазе и амплитуде. Для этого разомкнуть ключ К1, эта операция позволит разорвать главную обратную связь системы, она становится разомкнутой. В палитре компонентов выбрать вкладку «Исследования», «Построение частотных характеристик» для проведения частотного анализа; соединить вход исследуемого звена с портом «In», а выход – с портом «Out».

Повторным нажатием на блок «Построение частотных характеристик» правой кнопкой мыши вызвать меню и выбрать: «Свойства объекта» -> «Свойства» -> «Типы характеристик» -> столбец «Значение» -> «Выбор объектов из списка» -> добавить в «Приемник» выводимые характеристики «ЛАХ», «ФЧХ».

В раскрывшемся окне появятся графическое изображение ЛАХ и ЛФХ системы. На изображении ЛАХ щелкнуть правой кнопкой мыши и выбрать «Список». В раскрывшемся списке найти точку, в которой  $L(\omega) \approx 0$ , в этой точке  $\Delta \varphi = \varphi(\omega) - 180^\circ$ . Занести полученное значение  $\Delta\varphi$  в форму 1.

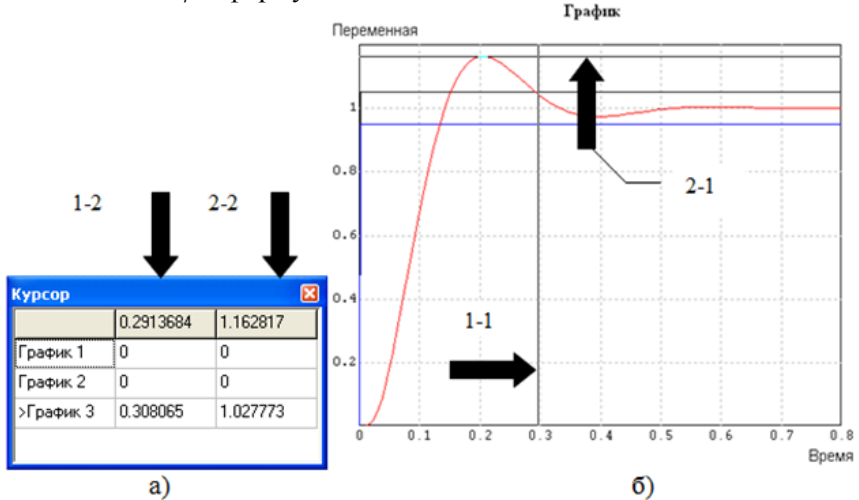

Рис. 12. Измерение времени переходного процесса и перерегулирования

6) Увеличивать значение коэффициента передачи регулятора до тех пор, пока система не потеряет устойчивость (переходный процесс расходящийся, действительная часть одного из корней положительная, запас по фазе отсутствует). При каждом значении коэффициента выполнять пункты 2...5. Результаты заносить в форму1.

Форма 1

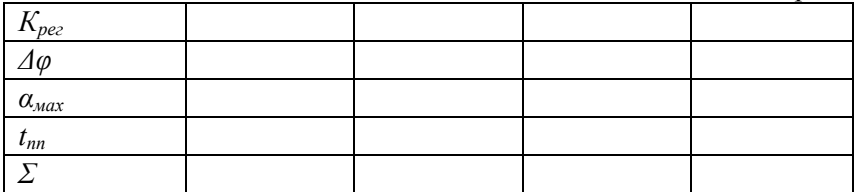

#### 4. Содержание отчета

1. Формулировка понятия устойчивости.

2. Пояснения метода оценки устойчивости по ЛЧХ.

3. Структурная схема системы.

4. Исходные данные.

5. ЛАХ и переходный процесс исходного варианта системы.

6. Результаты исследования, сведенные в форму 1.

7. Графики зависимости параметров переходного процесса от запаса устойчивости по фазе.

8. Выводы по работе.

# БИБЛИОГРАФИЧЕСКИЙ СПИСОК

1. Ким, Д.П. Теория автоматического управления: учебное пособие / Д.П. Ким. - Москва: Физматлит, 2007. - Т. 1. Линейные системы. http://biblioclub.ru/index.php?page=book view red&book id=69278

2. Медведев, А.Е. Автоматизация производственных процессов: учеб. Пособие [Электронный ресурс] : учеб. пособие / А.Е. Медведев, А.В. Чупин. - Электрон. дан. - Кемерово: КузГТУ имени Т.Ф. Горбачева. 2009.

https://e.lanbook.com/book/6606

3. Карташов Б.А. Среда динамического моделирования техниче-SimInTech /Kapramon  $E.A$  [ $M$   $\pi$ p.]. — M., систем ских ДМК Пресс, 2017.

# **СОДЕРЖАНИЕ**

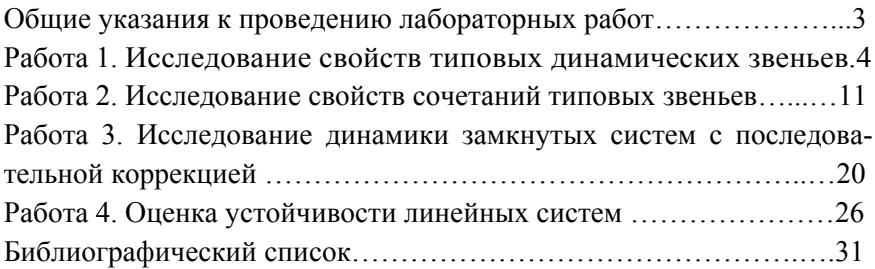

#### **ТЕОРИЯ АВТОМАТИЧЕСКОГО УПРАВЛЕНИЯ**

#### **АНАЛИЗ ЛИНЕЙНЫХ СИСТЕМ**

*Методические указания к лабораторным работам для студентов бакалавриата направления 15.03.04* 

Сост.: *О.К. Мансурова, А.А. Кульчицкий*

Печатается с оригинал-макета, подготовленного кафедрой автоматизации технологических процессов и производств

Ответственный за выпуск *А.А. Кульчицкий*

Лицензия ИД № 06517 от 09.01.2002

Подписано к печати 27.06.2019. Формат  $60\times84/16$ . Усл. печ. л. 1,9. Усл.кр.-отт. 1,9. Уч.-изд.л. 1,6. Тираж 100 экз. Заказ 631. С 231.

Санкт-Петербургский горный университет РИЦ Санкт-Петербургского горного университета Адрес университета и РИЦ: 199106 Санкт-Петербург, 21-я линия, 2